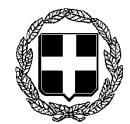

 ΕΛΛΗΝΙΚΗ ∆ΗΜΟΚΡΑΤΙΑ ΥΠΟΥΡΓΕΙΟ ΥΓΕΙΑΣ ΚΑΙ ΚΟΙΝΩΝΙΚΗΣ ΑΛΛΗΛΕΓΓΥΗΣ ∆ΙΟΙΚΗΣΗ 3ης ΥΓΕΙΟΝΟΜΙΚΗΣ ΠΕΡΙΦΕΡΕΙΑΣ (ΜΑΚΕ∆ΟΝΙΑΣ) ΓΡΑΦΕΙΟ ΥΠΟ∆ΙΟΙΚΗΤΗ

Θεσσαλονίκη**, 13.7.2011**  Αρ**.** Πρωτ**.: 14459 ΠΡΟΣ** Διοικητές Νοσοκομείων 3ης ΥΠΕ

Διευθυντές Κέντρων Υγείας

### ΘΕΜΑ**:** Ηλεκτρονική Συνταγογράφηση ΟΓΑ και Οδηγίες

Σε συνέχεια σχετικής αλληλογραφίας και των ενηµερωτικών συναντήσεων για την ηλεκτρονική συνταγογράφηση, σας αποστέλλουµε –σε συνεργασία µε την Η∆ΙΚΑ και το ΥΥΚΑ- οδηγίες για τον τρόπο εφαρµογής της ηλεκτρονικής συνταγογράφησης στα Περιφερειακά Ιατρεία, Κέντρα Υγείας και Εξωτερικά Ιατρεία του Νοσοκοµείου ευθύνης σας, τα οποία διαθέτουν ή θα διαθέτουν τις κατάλληλες υποδοµές (εξοπλισµό και τηλεπικοινωνιακή σύνδεση).

Υπενθυμίζουμε γενικά ότι:

- Η εφαρµογή της ηλεκτρονικής συνταγογράφησης αφορά τους ασφαλισµένους του ΟΓΑ στις µονάδες ΠΦΥ του ΕΣΥ (Εξωτερικά Ιατρεία, Κέντρα Υγείας, Πολυδύναµα Περιφερειακά Ιατρεία, Περιφερειακά Ιατρεία).
- Θα ενταχθούν σταδιακά όλες οι µονάδες ΠΦΥ του ΕΣΥ, ανάλογα µε το ρυθµό εξασφάλισης του απαραίτητου εξοπλισµού (Η/Υ µε δυνατότητα εκτύπωσης, σύνδεση µε το ∆ιαδίκτυο).
- Πρόσβαση στην εφαρµογή θα έχουν µόνο πιστοποιηµένοι ιατροί, οι οποίοι θα συµπεριλαµβάνονται στους καταλόγους ιατρών χρηστών που θα διαχειρίζονται οι ΥΠΕ, σύµφωνα και µε τις διαδικασίες που αναφέρονται παρακάτω. Ήδη µε την έναρξη της ηλεκτρονικής συνταγογράφησης, έχουν αποσταλεί από τις ∆ιοικήσεις των Μονάδων και στη συνέχεια από την 3<sup>η</sup> ΥΠΕ τα στοιχεία των ιατρών που συνταγογραφούν στην 3<sup>η</sup> ΥΠΕ και έχει γίνει η σχετική διαβίβαση και ένταξή τους στο σύστηµα από την Η∆ΙΚΑ.
- Για να ολοκληρωθεί η διαδικασία και να µπορεί ένας ιατρός να συνταγογραφήσει µέσω της εφαρµογής, ΚΑΘΕ ΙΑΤΡΟΣ ΘΑ ΧΡΕΙΑΣΤΕΙ ΝΑ ΚΑΝΕΙ Ο Ι∆ΙΟΣ ΕΓΓΡΑΦΗ ΣΤΟ ΣΥΣΤΗΜΑ ΗΛΕΚΤΡΟΝΙΚΗΣ ΣΥΝΤΑΓΟΓΡΑΦΗΣΗΣ (https://register.e-syntagografisi.gr/). Ο τρόπος με τον οποίο θα γίνεται η ολοκλήρωση της πιστοποίησης του ιατρού χρήστη αναφέρεται παρακάτω.
- Στα Εξωτερικά Ιατρεία Νοσοκοµείων που έχει εξασφαλιστεί µία θέση συνταγογράφησης στη θέση του ελεγκτή ιατρού ΟΓΑ, η συνταγογράφηση θα γίνεται κάνοντας χρήση του ΑΜΚΑ του ελεγκτή ιατρού, ο οποίος θα προσθέτει στο πεδίο των σχολίων τον ΑΜΚΑ του ιατρού που έχει συνταγογραφήσει την αρχική συνταγή. Αντίστοιχη αναφορά στον ΑΜΚΑ του ιατρού που έχει συνταγογραφήσει την αρχική συνταγή θα πρέπει να γίνεται από τους ιατρούς υπόχρεους υπηρεσίας υπαίθρου, στην περίπτωση που αντιγράφουν συνταγή από ειδικευµένους ιατρούς.
- Αποτελεί υποχρέωση και ευθύνη των μονάδων να ενημερώνουν άμεσα την 3<sup>η</sup> ΥΠΕ για τις

αποχωρήσεις ιατρικού προσωπικού, προκειµένου να διαγράφονται οι αποχωρούντες ιατροί χρήστες από τα µητρώα της Η∆ΙΚΑ. Ο τρόπος αναγγελίας µεταβολής του ιατρικού προσωπικού αναλύεται παρακάτω.

## ∆ΙΑ∆ΙΚΑΣΙΑ ΗΛΕΚΤΡΟΝΙΚΗΣ ΣΥΝΤΑΓΟΓΡΑΦΗΣΗΣ**:**

- Τα στοιχεία ή οι µεταβολές στοιχείων πιστοποίησης των ιατρών που συνταγογραφούν στον ΟΓΑ αποστέλλονται από τις ∆ιοικήσεις των Μονάδων στην 3<sup>η</sup> ΥΠΕ Μακεδονίας.
- Η 3<sup>η</sup> ΥΠΕ αποστέλλει άµεσα στην Η∆ΙΚΑ τα στοιχεία, αφού κάνει έλεγχο της πληρότητας των στοιχείων.
- Η Η∆ΙΚΑ ενσωµατώνει τα στοιχεία των υποψηφίων χρηστών στα µητρώα της και ενηµερώνει αρµοδίως την 3<sup>η</sup> ΥΠΕ.
- Ο ιατρός εγγράφεται στο σύστηµα της ηλεκτρονικής συνταγογράφησης µέσω της ιστοσελίδας **http://www.e-syntagografisi.gr/**, στην επιλογή ∆ιαχείριση Λογαριασµού & Εγγραφή Νέου Χρήστη, επιλέγοντας «Ιατρός» (ή εναλλακτικά στην https://register.e-syntagografisi.gr/, επιλέγοντας «Ιατρός»), αφού εισάγει όλα τα απαραίτητα στοιχεία.

Στην ίδια τοποθεσία (**http://www.e-syntagografisi.gr/**), µπορεί να αντλήσει πληροφορίες µέσω των επιλογών «Οδηγίες χρήσης» και «Συχνές Ερωτήσεις», ενώ αν αντιµετωπίσει πρόβληµα στη χρήση του συστήµατος µπορεί να απευθυνθεί στο **11-131** ή να απευθύνει ερώτηµα µέσω της επιλογής «Επικοινωνία».

Παρατήρηση*:* Κατά την ολοκλήρωση της εγγραφής του, θα αποσταλεί στο κινητό τηλέφωνο του ιατρού ένας οκταψήφιος αριθµός, ο οποίος είναι µοναδικός και προσωπικός, και απαιτείται η εισαγωγή του στο κατάλληλο πεδίο (ΚΩ∆ΙΚΟΣ ΠΙΣΤΟΠΟΙΗΣΗΣ). Ο αριθµός αυτός ∆ΕΝ έχει άλλη χρήση πέραν της προαναφερθείσης, και δεν αποτελεί ΟΝΟΜΑ ΧΡΗΣΤΗ ή ΚΩ∆ΙΚΟ ΠΡΟΣΒΑΣΗΣ.

Το ΟΝΟΜΑ ΧΡΗΣΤΗ και τον ΚΩ∆ΙΚΟ ΠΡΟΣΒΑΣΗΣ, τα επιλέγει και τα εισάγει ο χρήστης στα αντίστοιχα πεδία της σελίδας εγγραφής.

Ο ΚΩ∆ΙΚΟΣ ΠΡΟΣΒΑΣΗΣ µπορεί να αλλάζει από τον ιατρό όσο συχνά και όσες φορές θελήσει, από την υποεπιλογή Ξέχασα τον κωδικό μου μετά την επιλογή Διαχείριση Λογαριασμού & Εγγραφή Νέου Χρήστη.

Για λόγους ασφαλείας, ο κωδικός αυτός θα πρέπει να φυλάσσεται µε µεγάλη προσοχή από τον ιατρό και να µην αποκαλύπτεται σε άλλο χρήστη.

- Μετά την ολοκλήρωση της εγγραφής ο ιατρός µπορεί να χρησιµοποιήσει την εφαρµογή της ηλεκτρονικής συνταγογράφησης µέσω της σελίδας **http://www.e-syntagografisi.gr/** και της επιλογής «Είσοδος στην Εφαρµογή».
- Για την εκπαίδευση των χρηστών έχει αναπτυχθεί εκπαιδευτική εφαρµογή, προσβάσιµη µέσω της σελίδας **http://www.e-syntagografisi.gr/** και της επιλογής «Ανακοίνωση Εκπαιδευτικής Εφαρµογής ΗΚΕΣ», όπου δίνονται και οδηγίες σύνδεσης-χρήσης.

# ∆ΙΑ∆ΙΚΑΣΙΕΣ ∆ΙΑΧΕΙΡΙΣΗΣ ΧΡΗΣΤΩΝ**:**

• ∆ΙΑ∆ΙΚΑΣΙΑ ΠΙΣΤΟΠΟΙΗΣΗΣ ΝΕΟΥ ΧΡΗΣΤΗ**:** εφαρµόζεται στις περιπτώσεις που θέλετε να εντάξετε ένα νέο ιατρό στην ηλεκτρονική συνταγογράφηση. Με ευθύνη της ∆ιοίκησης (∆ιοικητής Νοσοκοµείου ή ∆ιευθυντής Κέντρου Υγείας) αποστέλλονται στη ∆ιεύθυνση Πληροφορικής της 3ης ΥΠΕ ηλεκτρονικά στις διευθύνσεις vkarolidou@3ype.gr και emin@3ype.gr τα στοιχεία του νέου χρήστη, ήτοι:

### Όνοµα**,** Επώνυµο**,** Πατρώνυµο**,** ΑΜ ΕΤΑΑ**/**ΤΣΑΥ**,** ΑΜΚΑ και ΑΦΜ**.**

Πρέπει να αποστέλλονται όλα τα στοιχεία, πλήρη και ορθά. Με την ενσωµάτωση των στοιχείων του χρήστη στην Η∆ΙΚΑ ενηµερώνεται από τη ∆ιεύθυνση Πληροφορικής ηλεκτρονικά η ∆ιοίκηση της Μονάδας και ο ιατρός µπορεί να προχωρήσει στην εγγραφή του στο σύστηµα.

• ∆ΙΑ∆ΙΚΑΣΙΑ ΑΛΛΑΓΗΣ ΣΤΟΙΧΕΙΩΝ ΙΑΤΡΩΝ**:** εφαρµόζεται στις περιπτώσεις που τα στοιχεία που εισάγει ο Ιατρός κατά την εγγραφή του*,* δεν συµπίπτουν µε αυτά που γνωρίζει η Η∆ΙΚΑ ΑΕ*, (*έχετε αποστείλει λανθασµένα στοιχεία για πιστοποίηση του ιατρού στην ΥΠΕ και αυτό οδηγεί στην αδυναµία του ιατρού να πιστοποιηθεί µόνος του από την εφαρµογή της ηλεκτρονικής συνταγογράφησης*).*

Ο Ιατρός πρέπει να επικοινωνήσει µε την Η∆ΙΚΑ ΑΕ **(**Τηλ**.** 11-131) και να δηλώσει την αδυναµία εγγραφής του.

Η Η∆ΙΚΑ ΑΕ**,** θα αντιµετωπίσει τις τυχόν αναντιστοιχίες στα στοιχεία του χρήστη**,**  ε<mark>πικοινωνώντας με την</mark> 3<sup>η</sup> ΥΠΕ και θα ενημερώσει τον γιατρό μετά την επιτυχή αντιμετώπιση του προβλήµατος.

• ∆ΙΑ∆ΙΚΑΣΙΑ ∆ΙΑΓΡΑΦΗΣ ΕΝΟΣ ΧΡΗΣΤΗ**:** εφαρµόζεται στις περιπτώσεις που ένας ιατρός παύει να ανήκει στο δυναµικό της µονάδας σας *(*πχ λήξη θητείας ιατρών υπόχρεων υπηρεσίας υπαίθρου*,* ολοκλήρωση ειδικότητας ειδικευόµενου*,* λήξη θητείας επικουρικού ιατρικού προσωπικού κτλ*).* ∆εν εφαρµόζεται σε περιπτώσεις που ο ειδικευόµενος αλλάζει κλινική κατά τη διάρκεια του χρόνου ειδίκευσής του*,* ο οποίος θα διατηρεί τους κωδικούς χρήστη µέχρι το πέρας της ειδικότητας*.* Με τη λήξη της θητείας ιατρών υπόχρεων υπηρεσίας υπαίθρου ή την αποχώρηση ιατρικού προσωπικού από τη µονάδα, θα αποστέλλονται µε ευθύνη της ∆ιοίκησης (∆ιοικητής Νοσοκοµείου ή Διευθυντής Κέντρου Υγείας) στη Διεύθυνση Πληροφορικής της 3<sup>ης</sup> ΥΠΕ ηλεκτρονικά στις διευθύνσεις vkarolidou@3ype.gr και emin@3ype.gr τα στοιχεία του χρήστη που πρέπει να διαγραφεί, προκειµένου να διαγράφεται από τα µητρώα της Η∆ΙΚΑ.

Παρακαλούνται οι ∆ιοικήσεις των Μονάδων όπως κοινοποιήσουν άµεσα την παρούσα εγκύκλιο σε όλα τα αρµόδια τµήµατα και όπως ενηµερώσουν τους ιατρούς που συνταγογραφούν στον ΟΓΑ εντός της µονάδας τους να προχωρήσουν οι ίδιοι σε εγγραφή και χρήση του συστήµατος**.** Η παρούσα εγκύκλιος είναι διαθέσιµη και µέσω της σελίδας **www.3ype.gr**

Ο Υποδιοικητής

Της 3ης ΥΠΕ Μακεδονίας

Νάνος Παναγιώτης

#### Εσωτερική Διανομή:

Γραφείο Διοικητή, Γραφείο Υποδιοικητή, Διεύθυνση Προγραμματισμού